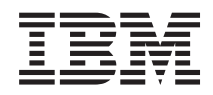

IBM Systems - iSeries Povezovanje s sistemom iSeries Spoznavanje Navigatorja iSeries

*Različica 5 izdaja 4*

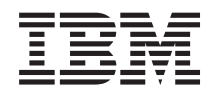

IBM Systems - iSeries Povezovanje s sistemom iSeries Spoznavanje Navigatorja iSeries

*Različica 5 izdaja 4*

### **Opomba**

Preden začnete uporabljati te informacije in izdelek, za katerega so namenjene, preberite informacije v razdelku ["Opombe",](#page-28-0) na strani 23.

#### **Sedma izdaja (februar 2006)**

Ta izdaja je namenjena za različico 5, izdajo 4, popravke 0 izdelka IBM i5/OS (številka izdelka 5722-SS1) ter za vse nadaljnje izdaje in popravke, dokler v novih izdajah ne bomo določili drugače. Ta različica se ne izvaja na vseh modelih RISC (računalnik z zoženim naborom ukazov), niti na modelih CISC.

**© Copyright International Business Machines Corporation 1998, 2006. Vse pravice pridržane.**

 $\|$  $\|$ 

# **Kazalo**

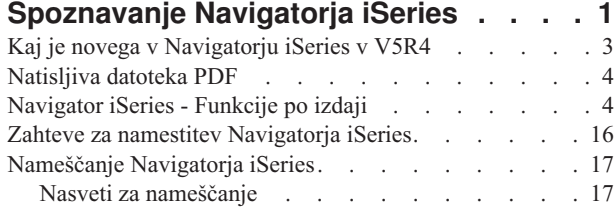

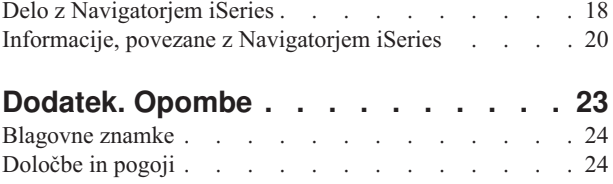

# <span id="page-6-0"></span>**Spoznavanje Navigatorja iSeries**

Navigator iSeries je močan grafični vmesnik za odjemalce Windows.

Navigator iSeries omogoča, da s pomočjo veščin, značilnih za grafične vmesnike, vodite in upravljate strežnike.

Sledi zgled glavnega okna Navigatorja iSeries:

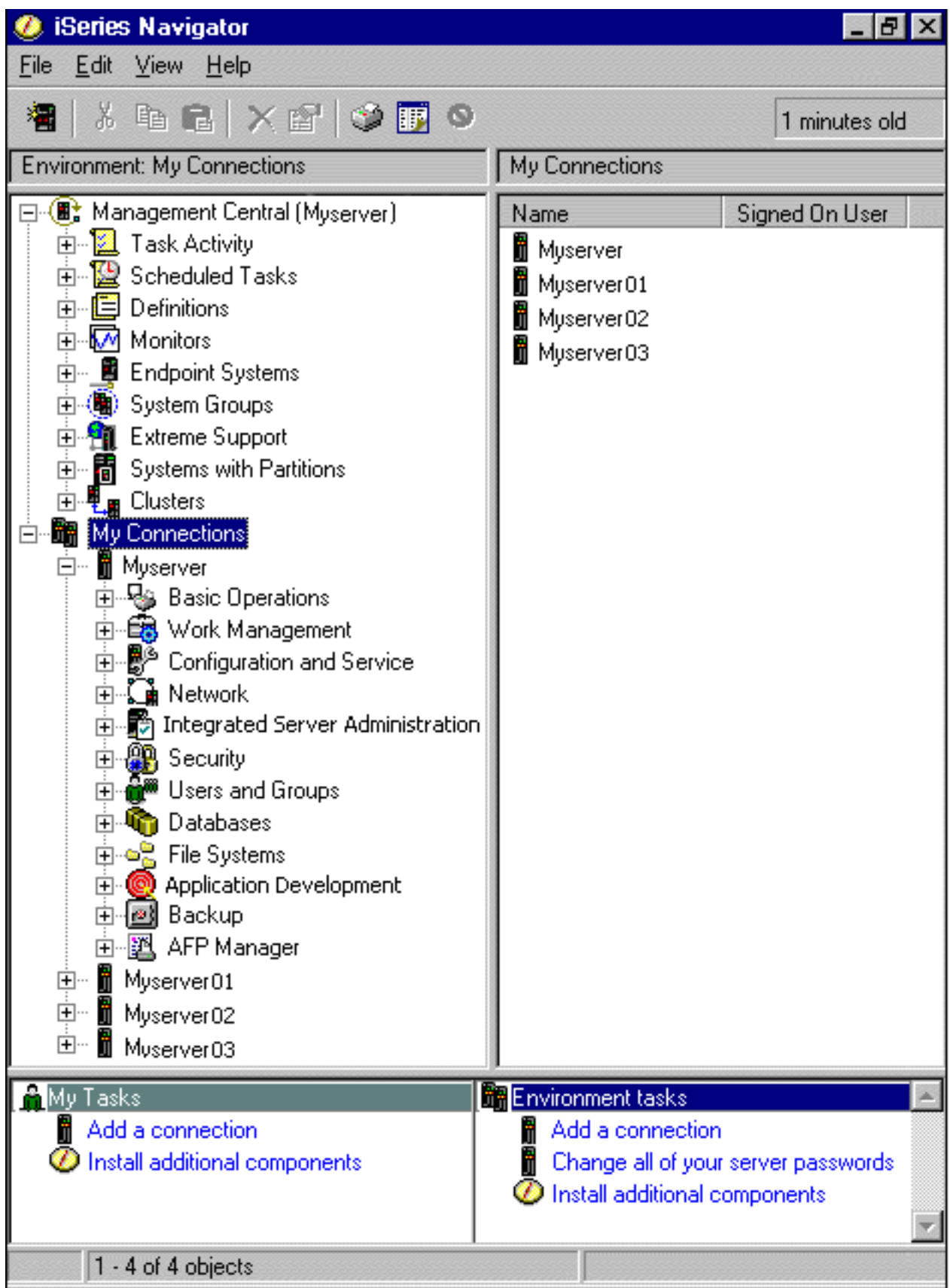

<span id="page-8-0"></span>V tem zgledu si lahko v levem podoknu ogledate hierarhični drevesni prikaz Navigatorja iSeries. Tistim, ki so vajeni uporabe grafičnih vmesnikov, nudi že znan uporabniški vmesnik. To pomeni, da se uporabnikom ni potrebno poučiti o znakovnem vmesniku. Funkcionalnost Navigatorja iSeries vključuje usmerjanje sistema, konfiguriranje, upravljanje sistemov in nadzorovanje zmogljivosti. Navodila po korakih za izvajanje nalog v Navigatorju iSeries boste našli v zaslonski pomoči Navigatorja iSeries.

# **Kaj je novega v Navigatorju iSeries v V5R4**

Preglejte povzetek novih in spremenjenih informacij v Informacijskem centru V5R4 za Navigator iSeries.

Nove in spremenjene informacije v Informacijskem centru V5R4 za Navigator iSeries vključujejo naslednje:

### **Zahteve za namestitev [Navigatorja](#page-22-0) iSeries**

Posodobljene strojne in programske zahteve za osebni računalnik.

### **Funkcije Navigatorja [iSeries](#page-9-0) po izdaji**

Tabela, ki je bila predhodno prikazana na spletni strani Navigatorja iSeries, ki podaja, katere funkcije so na voljo za vsako izdajo sistema i5/OS, je zdaj del Informacijskega centra iSeries. Pri uporabi Navigatorja iSeries boste ugotovili, da so funkcije, ki so na voljo za katerikoli strežnik iSeries, s katerim se povežete, odvisne od različice sistema i5/OS, ki se izvaja na tem strežniku.

#### **Naloge Navigatorja iSeries na spletu**

Podniz nalog Navigatorja iSeries lahko prikažete in jih izvajate prek internetnega spletnega pregledovalnika. Vmesnik morda izgleda nekoliko drugače, naloge, ki jih lahko izvedete pa so iste. Za delo so na spletu na voljo naslednje funkcije Navigatorja iSeries:

- v Sporočila, uporabniška opravila in tiskalniški izhod (v Osnovnih operacijah)
- v Aktivna opravila, strežniška opravila, izhodne čakalne vrste in podsistemi (v Upravljanju dela)
- v Sistemske vrednosti in upravljanje časa (v Konfiguriranju in storitvah)
- Objekti baze podatkov (v bazah podatkov)

### **Ukazna miza inteligentnih posrednikov**

Skrbniki sistema lahko zdaj upravljajo enega ali več posrednikov ABLE (Agent Building and Learning Environment), ki se izvajajo na posameznem sistemu ali na porazdeljeni platformi. Ta nova tema Informacijskega centra iSeries podaja dodatne informacije o posrednikih ABLE, nastavitvi okolja posrednikov in uporabi ukazne mize inteligentnih posrednikov v Navigatorju iSeries.

Poleg informacij v tabeli [Funkcije](#page-9-0) po izdaji boste našli dodatne informacije o novih funkcijah, ki so na voljo v V5R4 za Navigator iSeries, tudi v naslednjem:

### **Tehnična podpora za [iSeries](http://www.ibm.com/eserver/iseries/support)**

Ogled spletne strani pod knjižnico v levi usmerjevalni vrstici in nato pod tehničnimi pregledi iSeries, kjer boste našli podrobnejši tehnični opis novih funkcij v V5R4.

#### **Zaslonska pomoč Navigatorja iSeries**

V Navigatorju iSeries kliknite **Pomoč** → **Teme pomoči** → **Kaj je novega?** in si oglejte vse nove funkcije, ki so v tej izdaji na voljo za Navigator iSeries.

Preglejte tudi naslednje teme:

- Navigator iSeries for Wireless -- Kaj je novega za V5R4
- Naloge Navigatorja iSeries na spletu -- Kaj je novega za V5R4
- Osrednje upravljanje -- Kaj je novega za V5R4?

### **Kako ugotoviti, kaj je novo ali spremenjeno**

V teh informacijah uporabljamo za označevanje tehničnih sprememb naslednje:

• Sliko > ki označuje, kje se začnejo nove ali spremenjene informacije.

<span id="page-9-0"></span>• Sliko «ki označuje, kje se nove ali spremenjene informacije končajo.

Če želite poiskati druge informacije o novostih in spremembah v tej izdaji, si oglejte Opomnik za uporabnike.

### **Natisljiva datoteka PDF**

To možnost uporabite za prikaz in natis datoteke PDF s temi informacijami.

Če si želite ogledati ali presneti različico PDF tega dokumenta, izberite temo [Spoznavanje](rzaj2.pdf) Navigatorja iSeries (približno 422 kb).

### **Druge informacije**

Natisnete lahko tudi katerokoli datoteko PDF rdečih knjig:

- Managing OS/400 with [Operations](http://www.redbooks.ibm.com/abstracts/sg246226.html) Navigator V5R1 Volume 1: Overview and More
- Managing OS/400 with [Operations](http://www.redbooks.ibm.com/abstracts/sg246227.html) Navigator V5R1 Volume 2: Security
- Managing OS/400 with Operations Navigator V5R1 Volume 3: [Configuration](http://www.redbooks.ibm.com/abstracts/sg245951.html) and Service
- v Managing OS/400 with [Operations](http://www.redbooks.ibm.com/abstracts/sg246564.html) Navigator V5R1 Volume 4: Packages and Products
- Managing OS/400 with Operations Navigator V5R1 Volume 5: Performance [Management](http://www.redbooks.ibm.com/abstracts/sg246565.html)
- Managing OS/400 with Operations Navigator V5R1 Volume 6: [Networking](http://www.redbooks.ibm.com/abstracts/sg246566.html)

### **Shranitev datotek PDF**

Če želite shraniti datoteko PDF na delovno postajo z namenom pregledovanja ali tiskanja, naredite naslednje:

- 1. Z desno tipko miške kliknite datoteko PDF v pregledovalniku (z desno tipko miške kliknite zgornjo povezavo).
- 2. Če uporabljate Internet Explorer, kliknite **Save Target As**. Če uporabljate Netscape Communicator, kliknite **Save Link As**.
- 3. Pomaknite se do imenika, v katerega želite shraniti to datoteko PDF.
- 4. Kliknite **Shrani**.

### **Snemanje programa Adobe Acrobat Reader**

Za prikaz ali natis teh datotek PDF potrebujete program Adobe Acrobat Reader. Kopijo lahko snamete s spletne strani [Adobe](http://www.adobe.com/products/acrobat/readstep.html) (www.adobe.com/products/acrobat/readstep.html)

# **Navigator iSeries - Funkcije po izdaji**

Pri uporabi Navigatorja iSeries V5R4 boste ugotovili, da so funkcije, ki so na voljo za katerikoli strežnik iSeries, s katerim se povežete, odvisne od različice sistema i5/OS, ki se izvaja na tem strežniku. S pomočjo naslednje tabele boste ugotovili, katere funkcije so na voljo za posamezno izdajo sistema i5/OS.

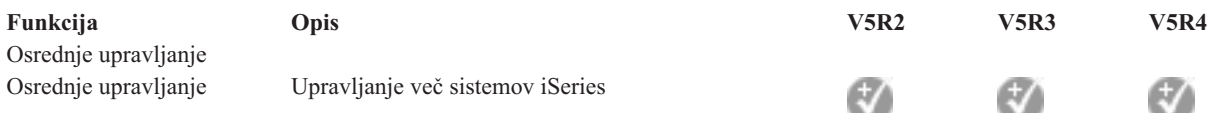

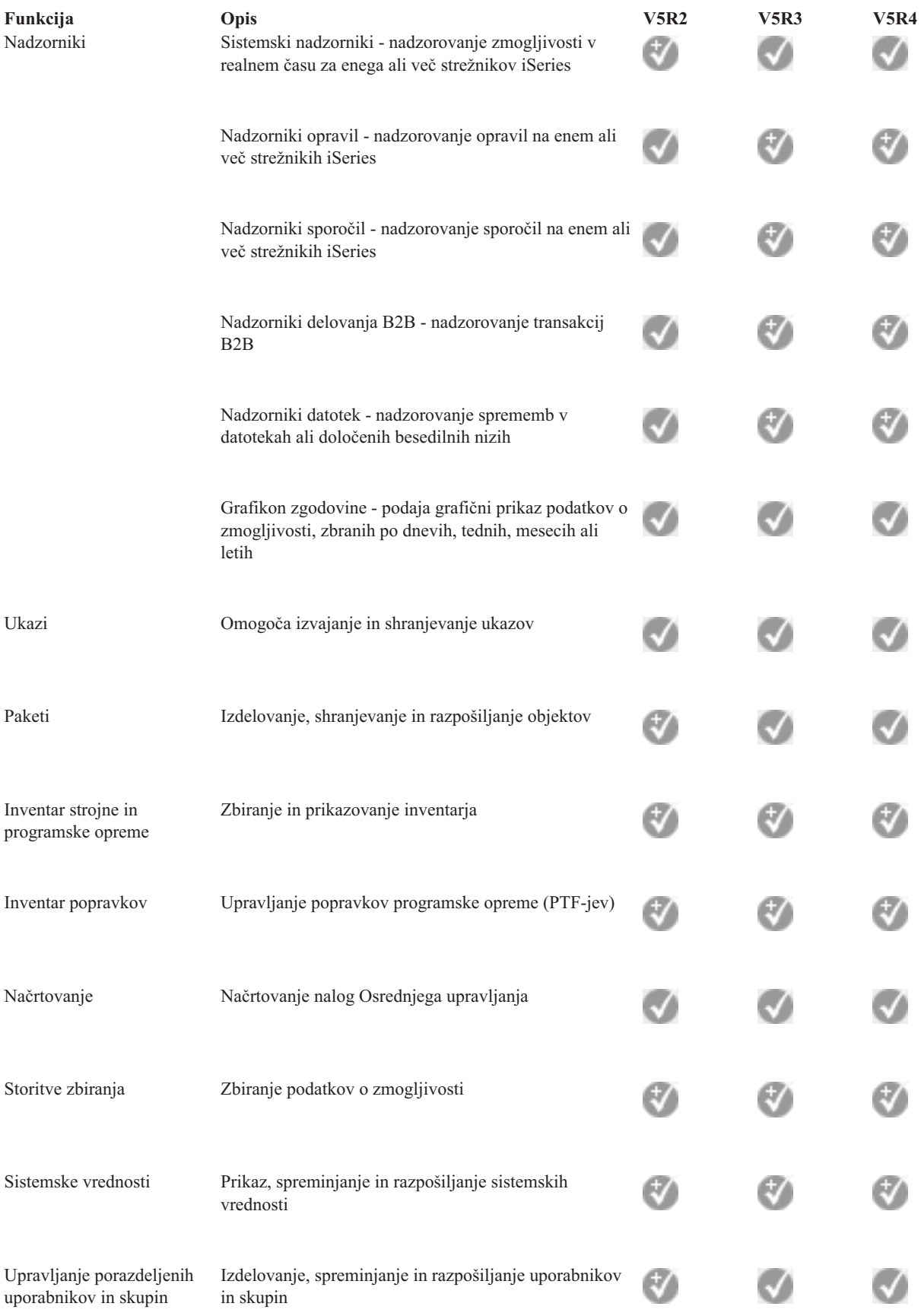

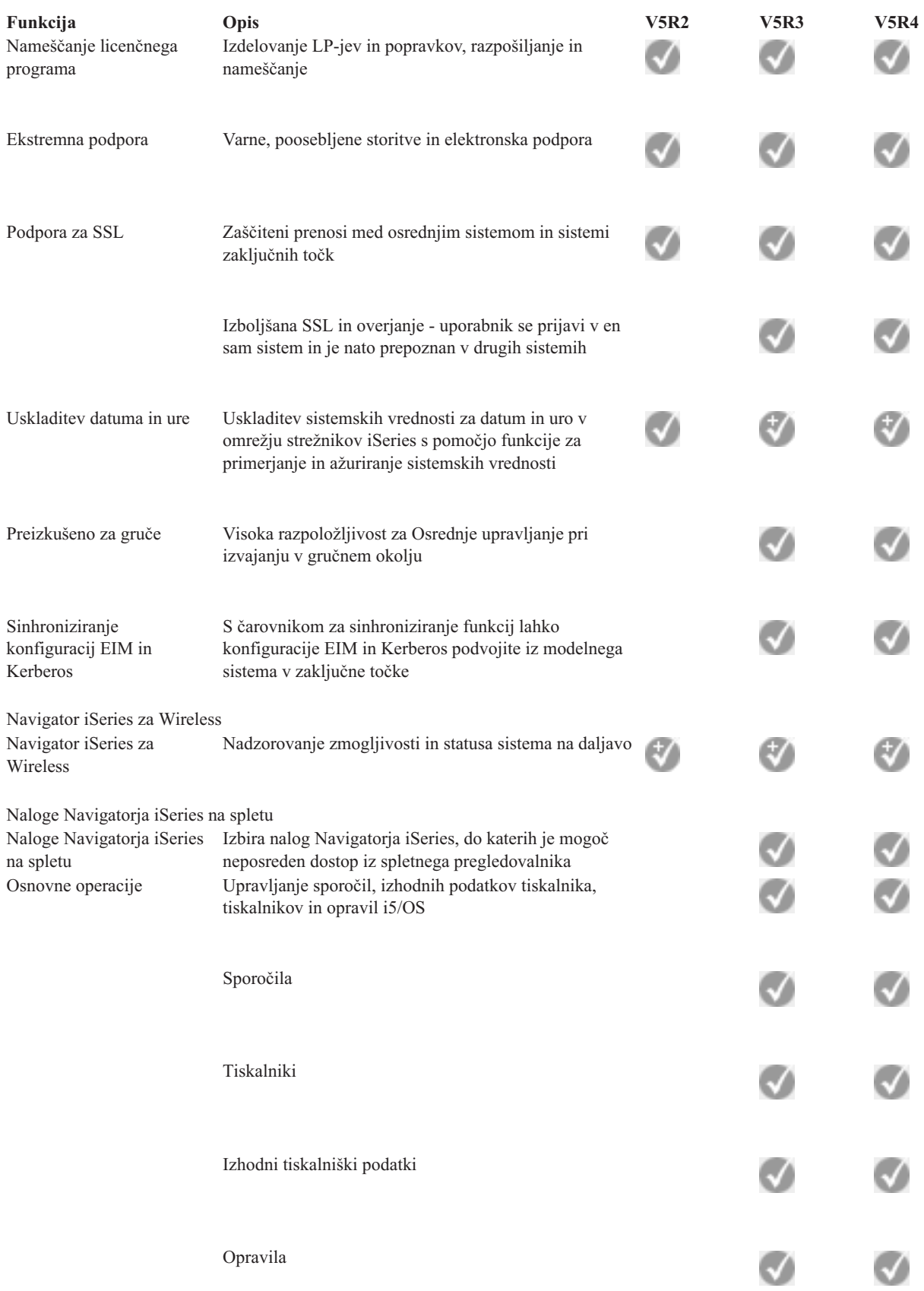

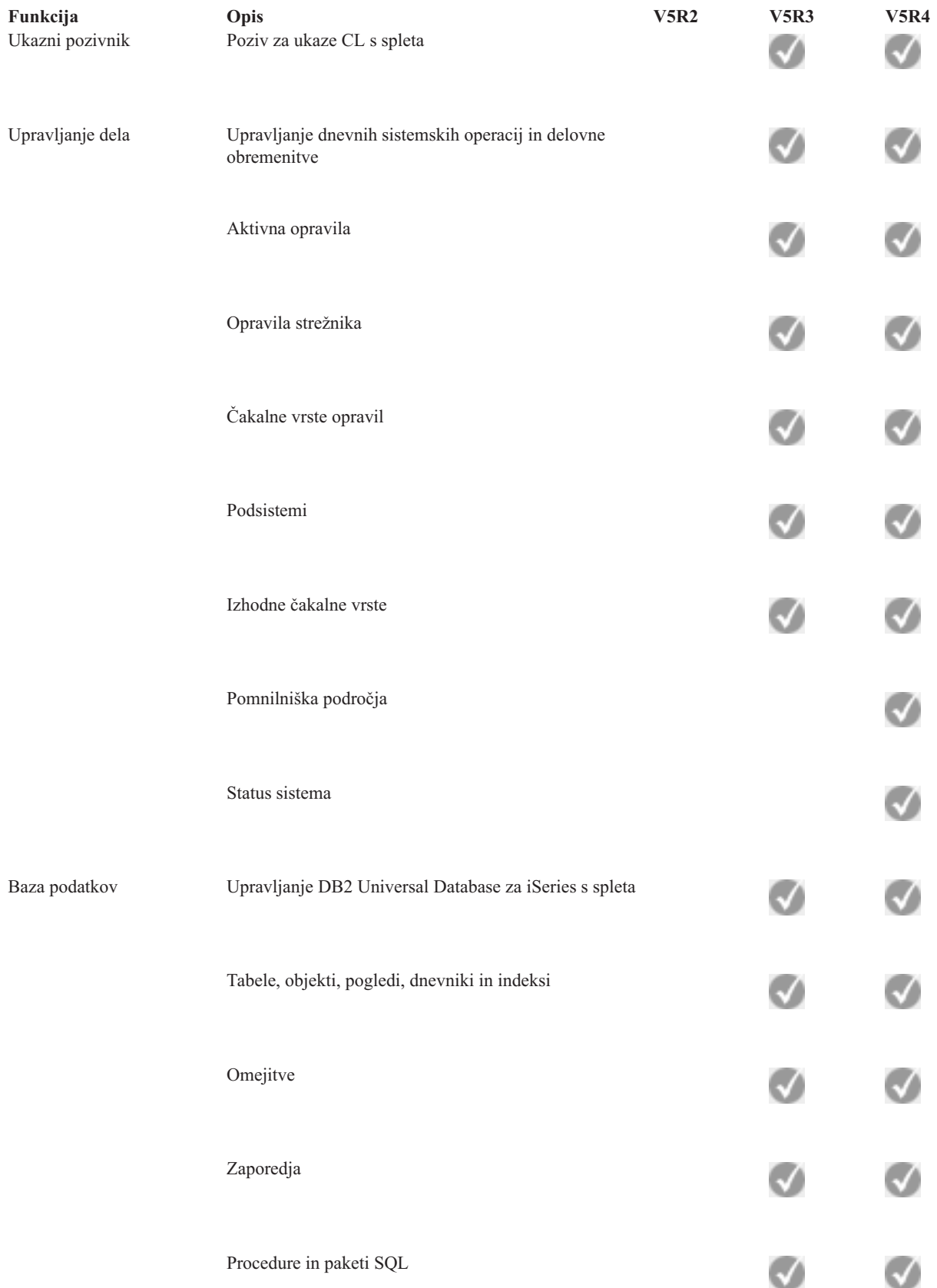

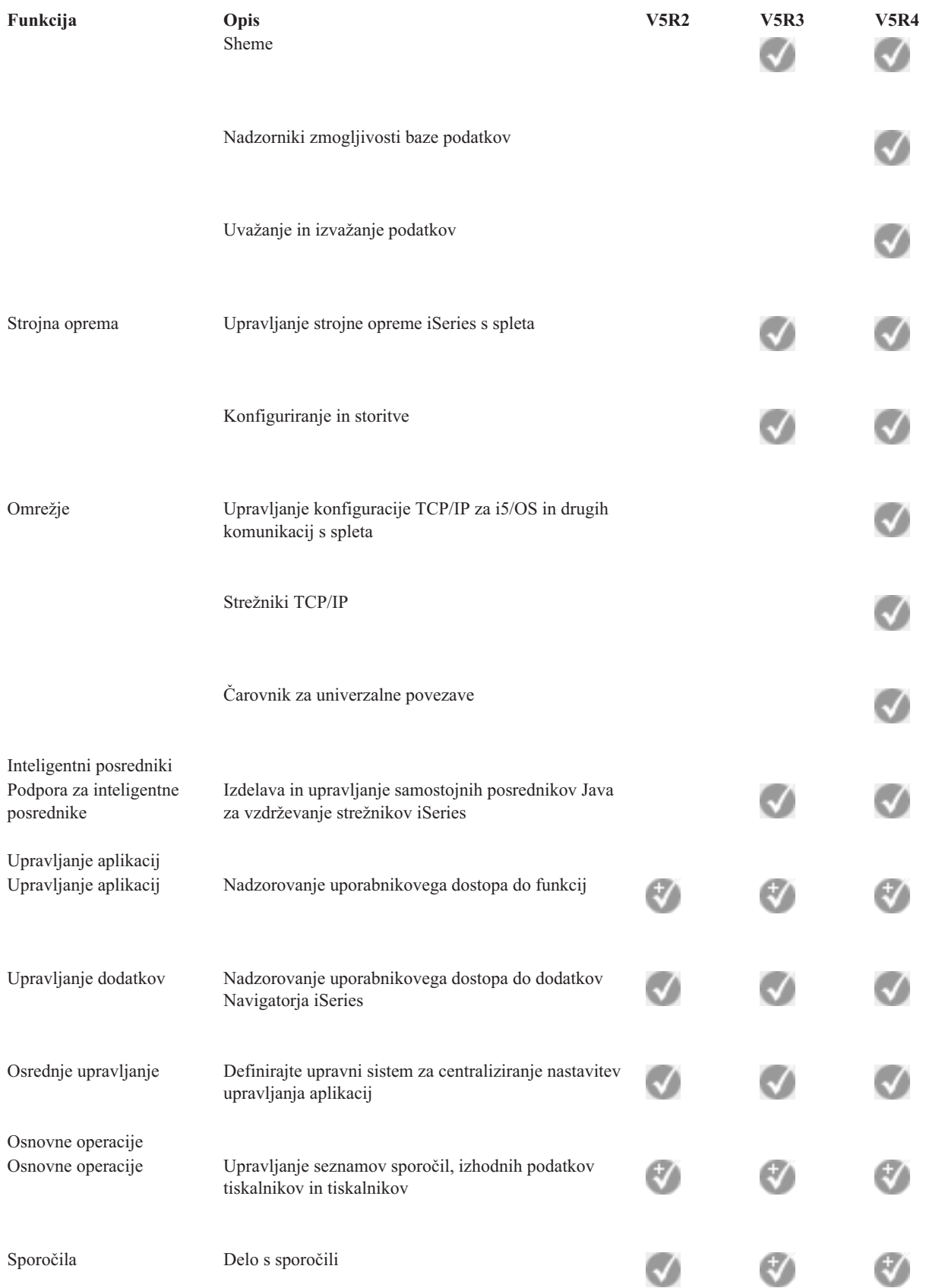

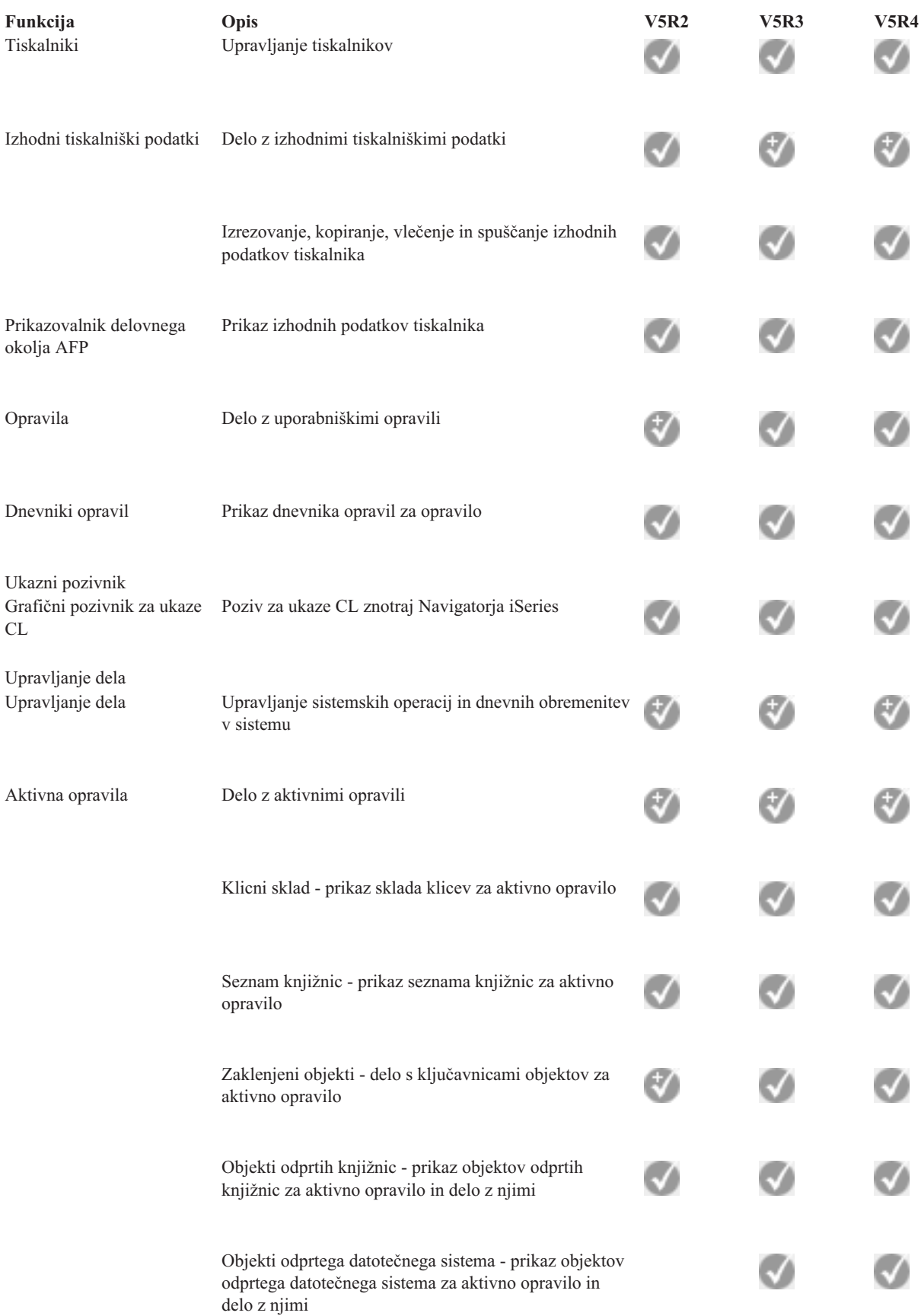

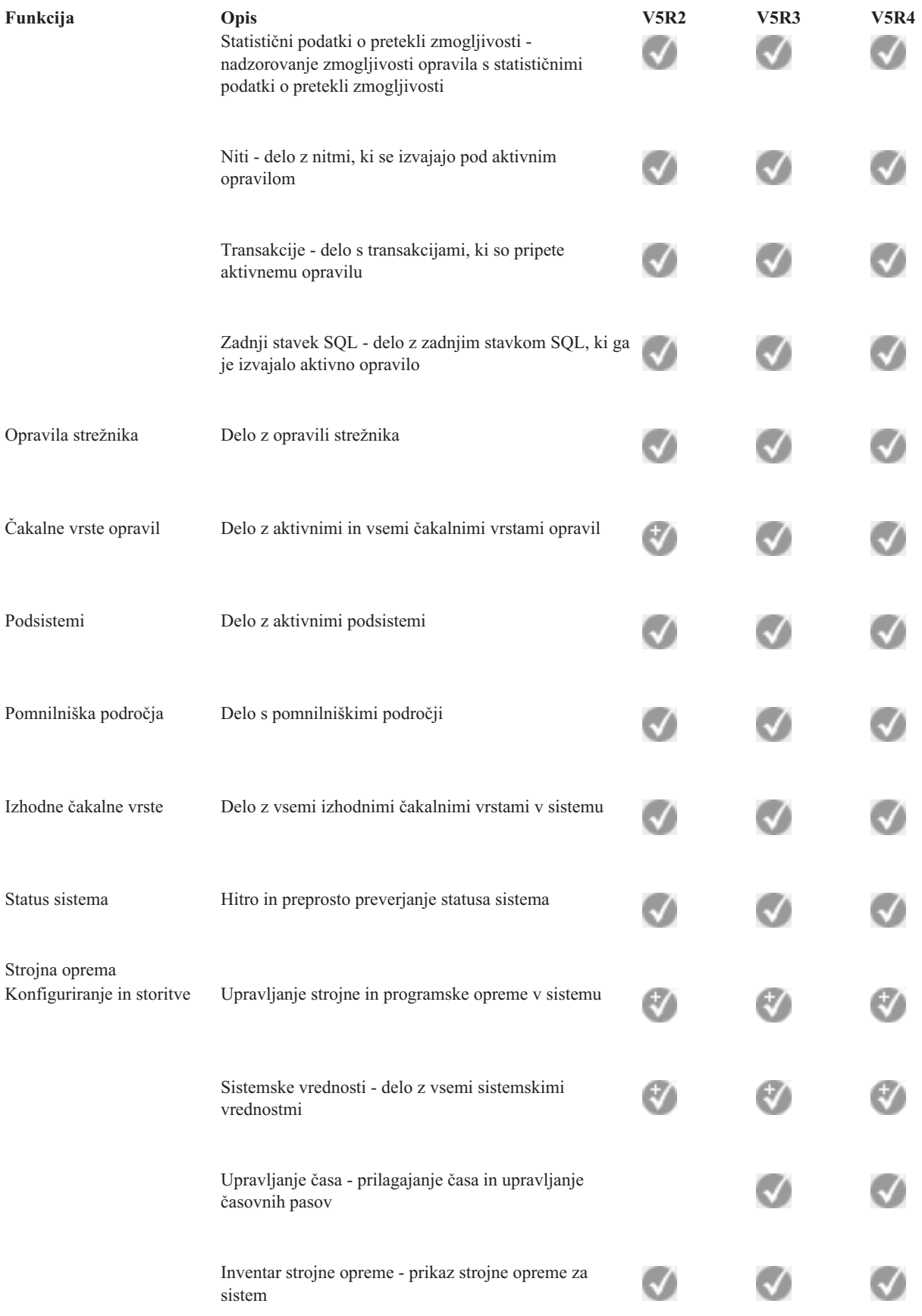

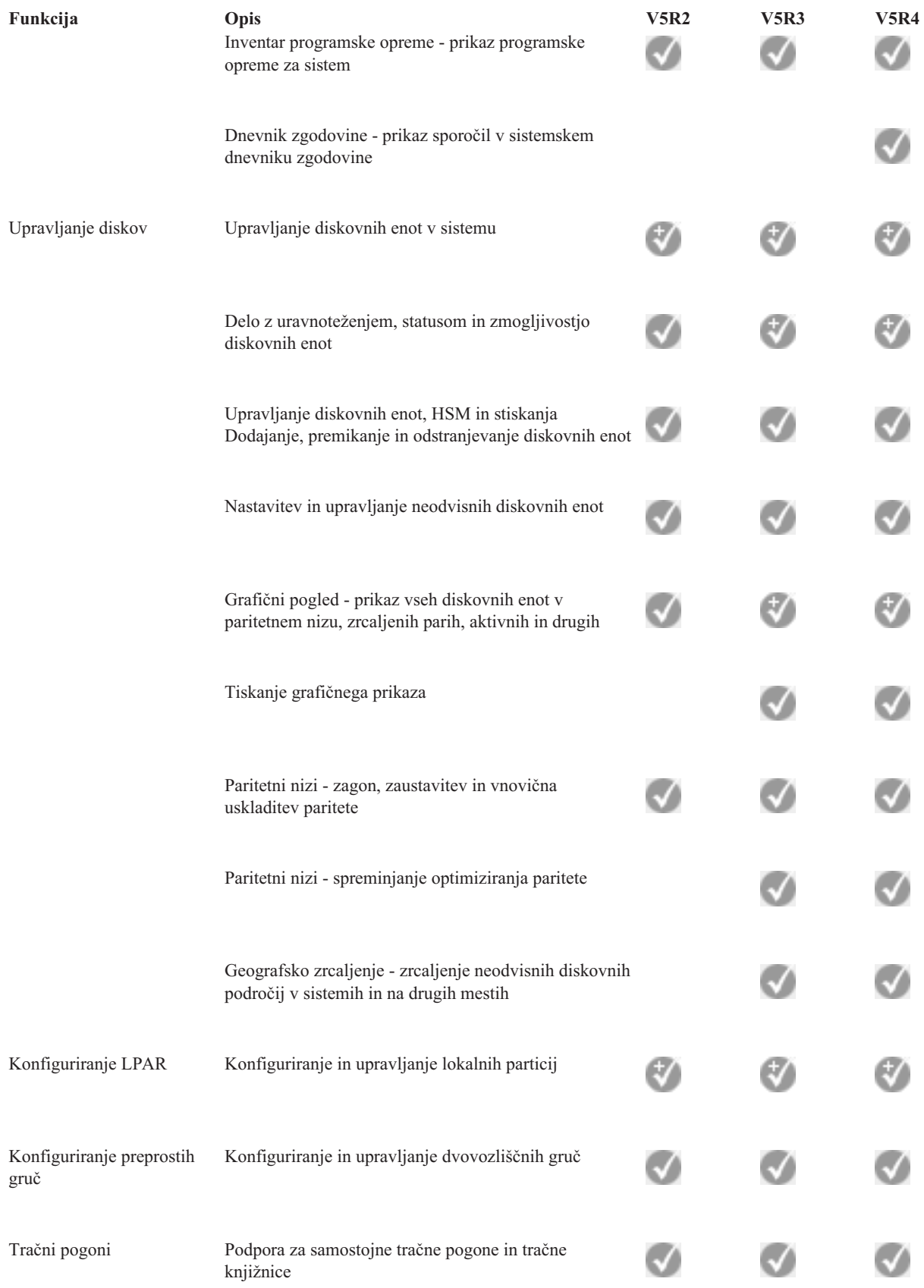

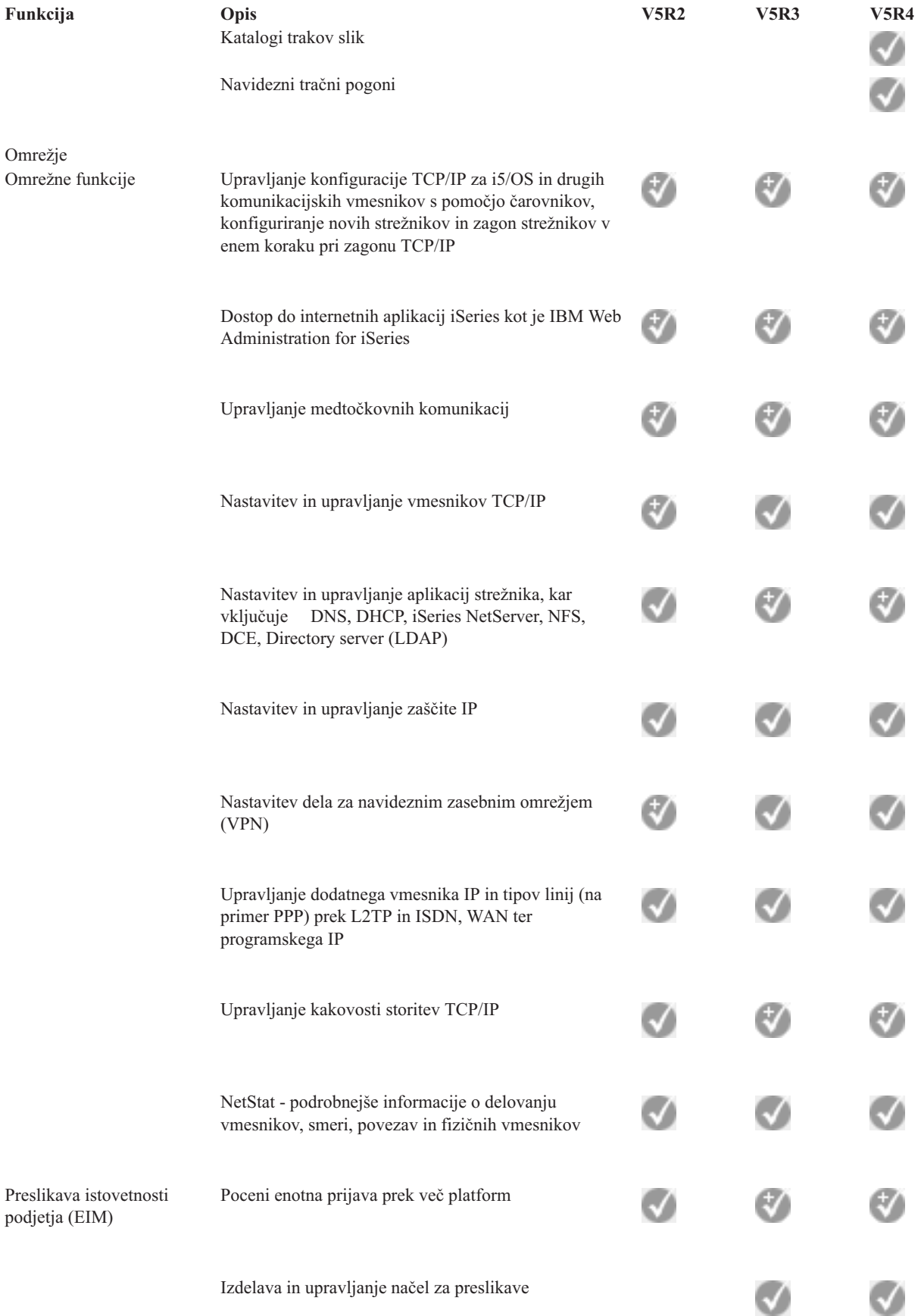

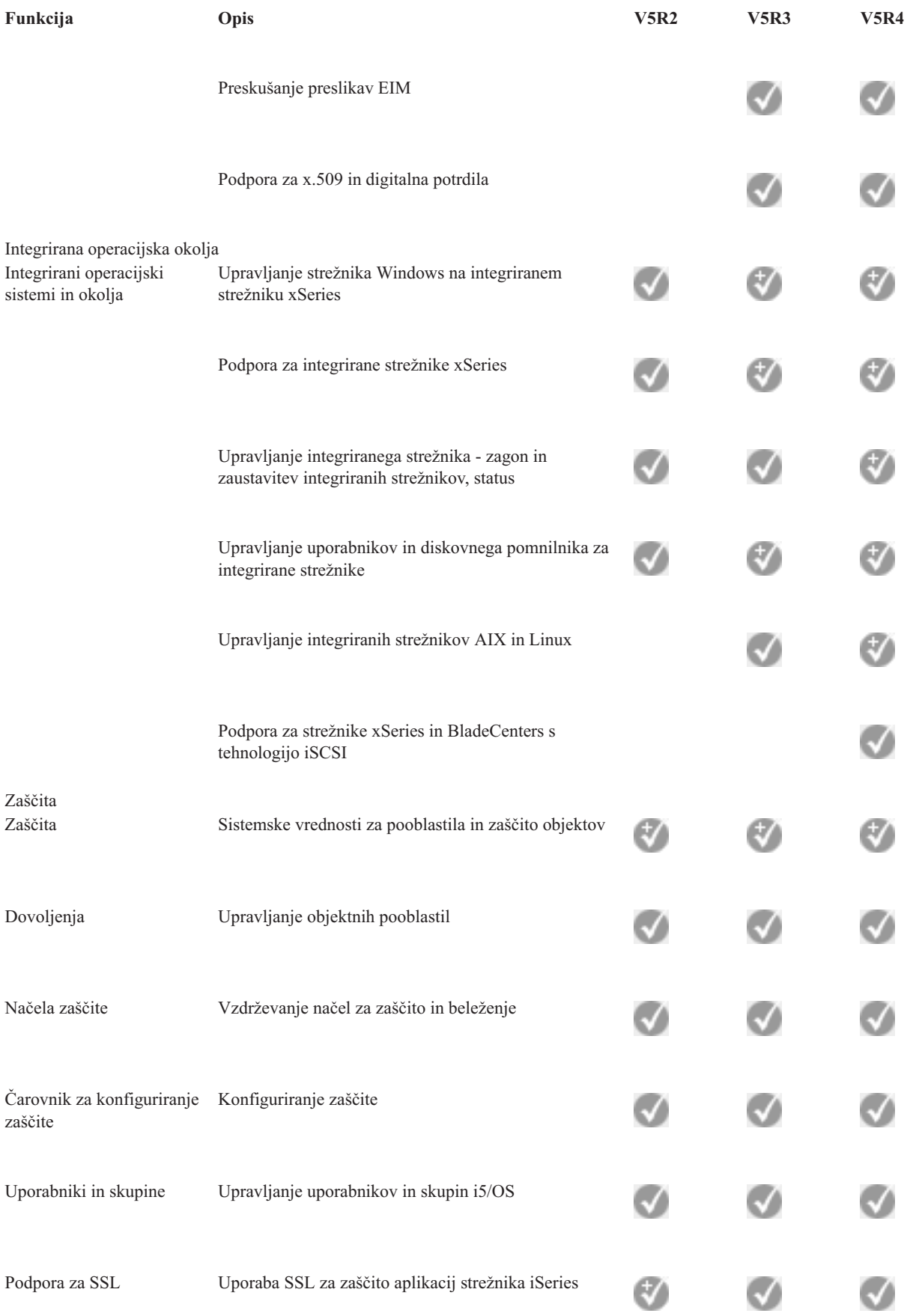

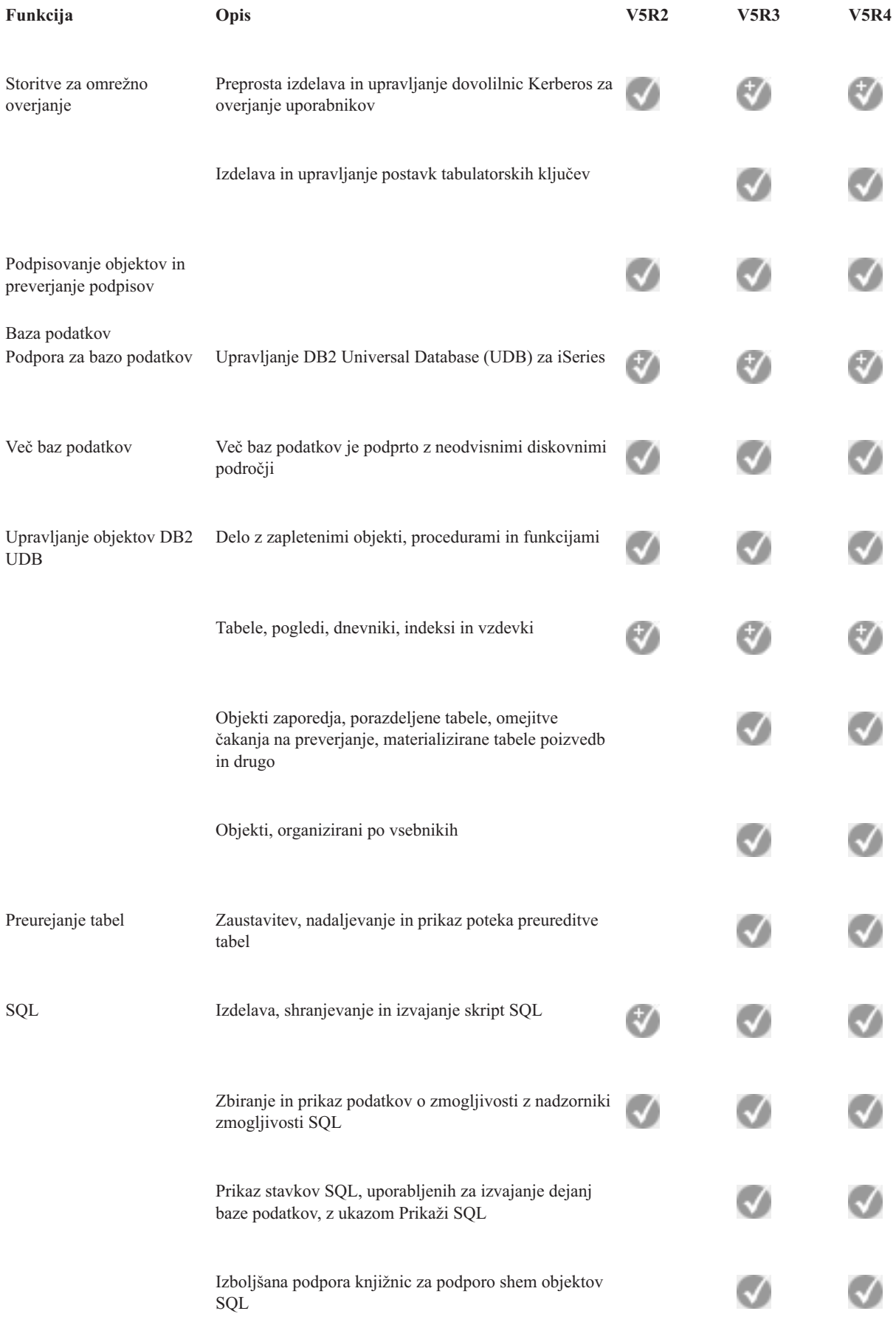

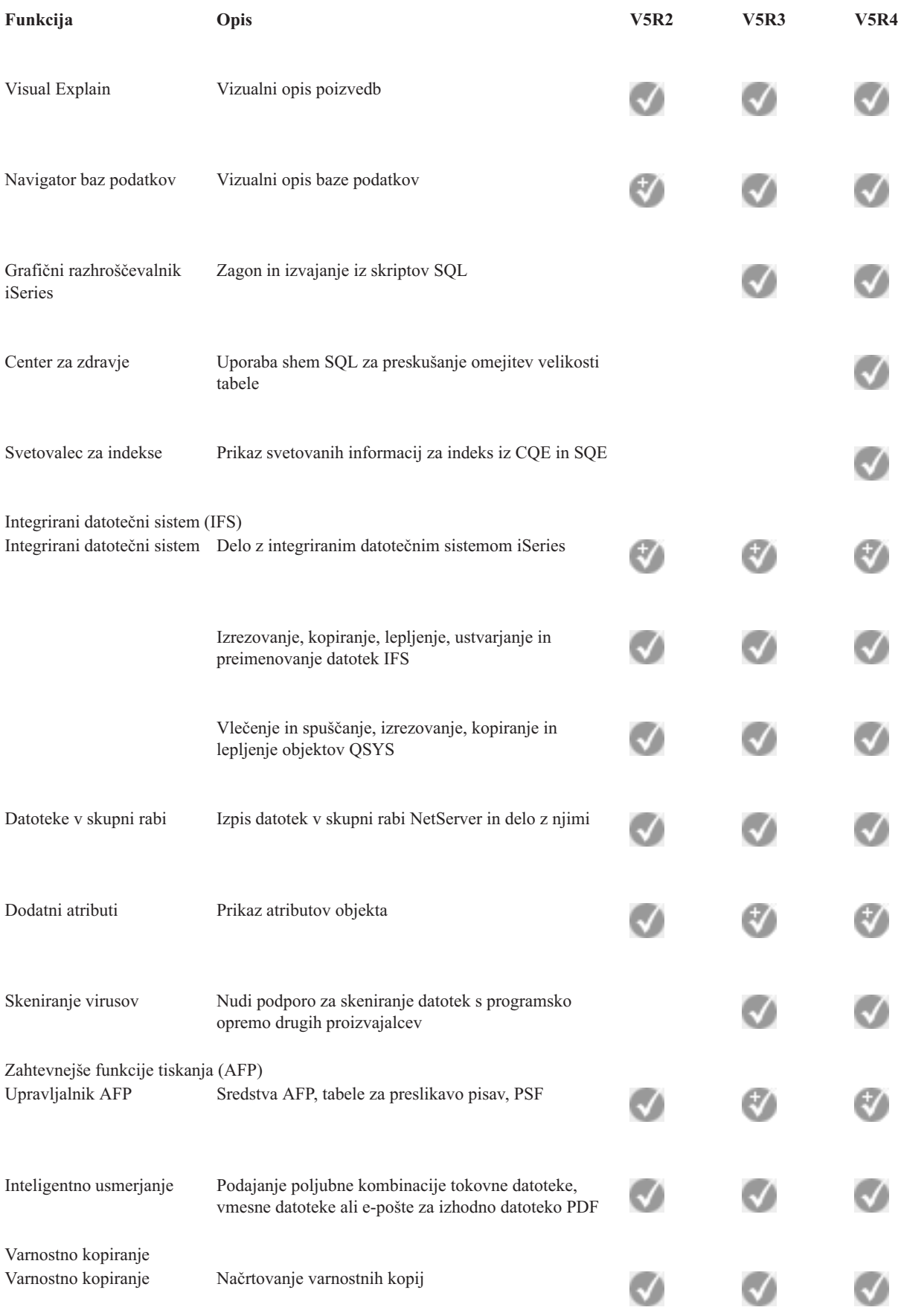

<span id="page-21-0"></span>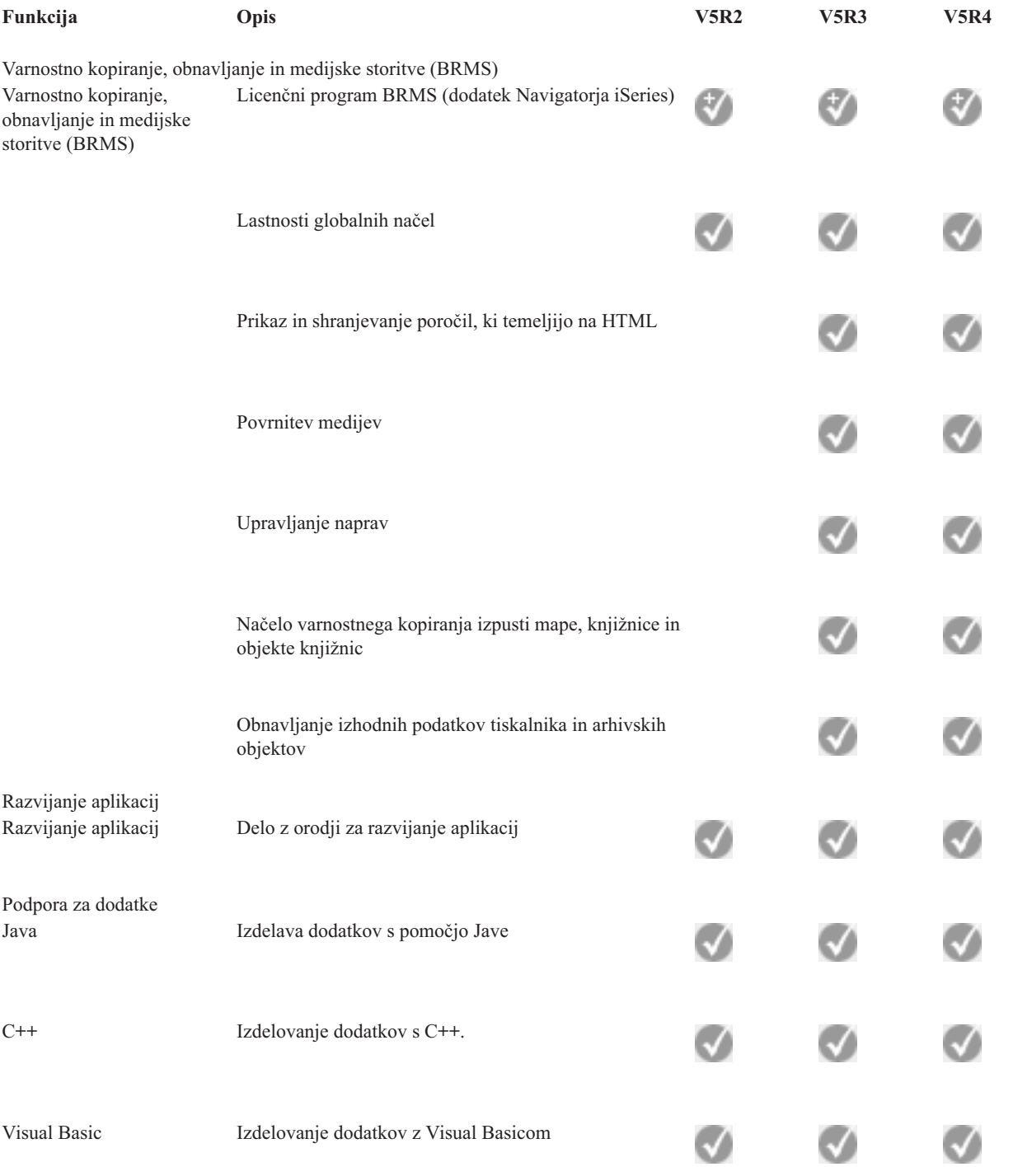

# **Zahteve za namestitev Navigatorja iSeries**

Preglejte zahteve po strojni in programski opremi na osebnem računalniku za namestitev Navigatorja iSeries.

Za namestitev in uporabo Navigatorja iSeries se mora na osebnem računalniku izvajati eden od naslednjih operacijskih sistemov Windows:

Windows NT 4.0 Windows 2000

<span id="page-22-0"></span>Windows XP Windows Server 2003 (32-bitni PC) Windows Server 2003 (64-bitni PC).

Zahteve po procesorju, pomnilniku in ravni paketa popravkov za vsak operacijski sistem boste našli v temi Predpogoji za nastavitev osebnega računalnika za iSeries Access za Windows.

#### **S tem povezani pojmi**

Predpogoji za nastavitev osebnega računalnika za program iSeries Access za Windows

#### **S tem povezana opravila**

"Nameščanje Navigatorja iSeries"

Začnite z upravljanjem in vodenjem strežnika z osebnega računalnika. Ko je postopek nameščanja končan, boste v zaslonski pomoči Navigatorja iSeries našli informacije, ki temeljijo na nalogah.

### **Nameščanje Navigatorja iSeries**

Začnite z upravljanjem in vodenjem strežnika z osebnega računalnika. Ko je postopek nameščanja končan, boste v zaslonski pomoči Navigatorja iSeries našli informacije, ki temeljijo na nalogah.

Vse komponente Navigatorja iSeries so pakirane s programom iSeries Access za Windows. Če vaš osebni računalnik ustreza zahtevam po strojni in programski opremi, je prvi korak namestitev komponent Navigatorja iSeries pri namestitvi programa iSeries Access za Windows na osebni računalnik.

**Opomba:** Program iSeries Access za Windows mora biti nameščen v sistemu, iz katerega **nameščate** Navigator iSeries. Toda program iSeries Access za Windows ni potreben v sistemih, s katerimi se **povežete** z Navigatorjem iSeries. Edina programska zahteva za te sisteme je možnost gostiteljskih strežnikov i5/OS (možnost 12 pri nameščanju operacijskega sistema i5/OS).

Za namestitev Navigatorja iSeries na osebni računalnik sledite navodilom za namestitev programa iSeries Access za Windows na osebni računalnik. Če izvajate prvo namestitev Navigatorja iSeries, opravite naslednje izbire:

- 1. Med postopkom nameščanja programa iSeries Access za Windows izberite namestitveno možnost **Po meri**.
- 2. V oknu **Izbira komponent** je za namestitev vnaprej izbranih samo nekaj podkomponent Navigatorja iSeries. Privzete izbire odstranite tako, da kliknete sivo okence poleg **Navigatorja iSeries**.
- 3. Znova kliknite okence poleg **Navigatorja iSeries**. S tem boste izbrali vse posamezne podkomponente Navigatorja iSeries.
- 4. Razveljavite izbiro vseh podkomponent, ki jih ne želite namestiti.

Če imate na osebnem računalniku nameščeno prejšnjo izdajo Navigatorja iSeries, lahko za nadgraditev predhodno nameščenih komponent v novo izdajo izberete namestitveno možnost **Osnovna nadgradnja**. Za dodajanje ali odstranjevanje komponent izberite **Izbirna nadgradnja.**

#### **S tem povezani pojmi**

iSeries Access za Windows

"Zahteve za namestitev [Navigatorja](#page-21-0) iSeries" na strani 16

Preglejte zahteve po strojni in programski opremi na osebnem računalniku za namestitev Navigatorja iSeries.

"Delo z [Navigatorjem](#page-23-0) iSeries" na strani 18

V Informacijskem centru preberite pregled zmožnosti, ki jih nudi Navigator iSeries.

#### **S tem povezana opravila**

Namestitev programa iSeries Access za Windows na osebni računalnik

# **Nasveti za nameščanje**

- v Če izberete namestitveno možnost **Značilna**, bodo nameščene samo naslednje komponente Navigatorja iSeries:
	- Osnovna podpora Navigatorja iSeries
- <span id="page-23-0"></span>– Osnovne operacije (sporočila, tiskalniški izhod, tiskalniki in opravila)
- v Za namestitev dodatnih komponent po namestitvi Navigatorja iSeries uporabite **izbirno namestitev** programa iSeries Access.
- v Če imate v nekaterih oknih težave z branjem pisav, poskusite uporabiti ločljivost zaslona 1024x768 ali višjo.

Ko končate z nameščanjem Navigatorja iSeries, morate dodati povezave strežnika. Navigatorju iSeries dodate povezave takole:

- 1. Dvokliknite ikono **Navigator iSeries** na namizju Windows.
- 2. Kliknite **Da**, če želite izdelati povezavo.
- 3. Sledite navodilom v čarovniku za dodajanje povezave.
- 4. Za dodajanje druge povezave strežnika kliknite v glavnem oknu Navigatorja iSeries možnost **Datoteka** → **Povezava s strežniki** → **Dodaj povezavo**.

Ko je Navigator iSeries zagnan in deluje, v zaslonski pomoči Navigatorja iSeries poiščite specifične informacije, ki temeljijo na nalogah.

# **Delo z Navigatorjem iSeries**

V Informacijskem centru preberite pregled zmožnosti, ki jih nudi Navigator iSeries.

Navigator iSeries nudi močan niz funkcij za obravnavanje nalog za upravljanje sistema. Po namestitvi Navigatorja iSeries v zaslonski pomoči poiščite navodila po korakih za vse posamezne naloge, ki jih lahko opravite v Navigatorju iSeries. V glavnem oknu Navigatorja iSeries kliknite **Pomoč** → **Teme pomoči** → **Kaj lahko naredim z...?**

Za pregled povezanih pojmovnih informacij v Informacijskem centru berite naprej!

#### **Koncepti Navigatorja iSeries**

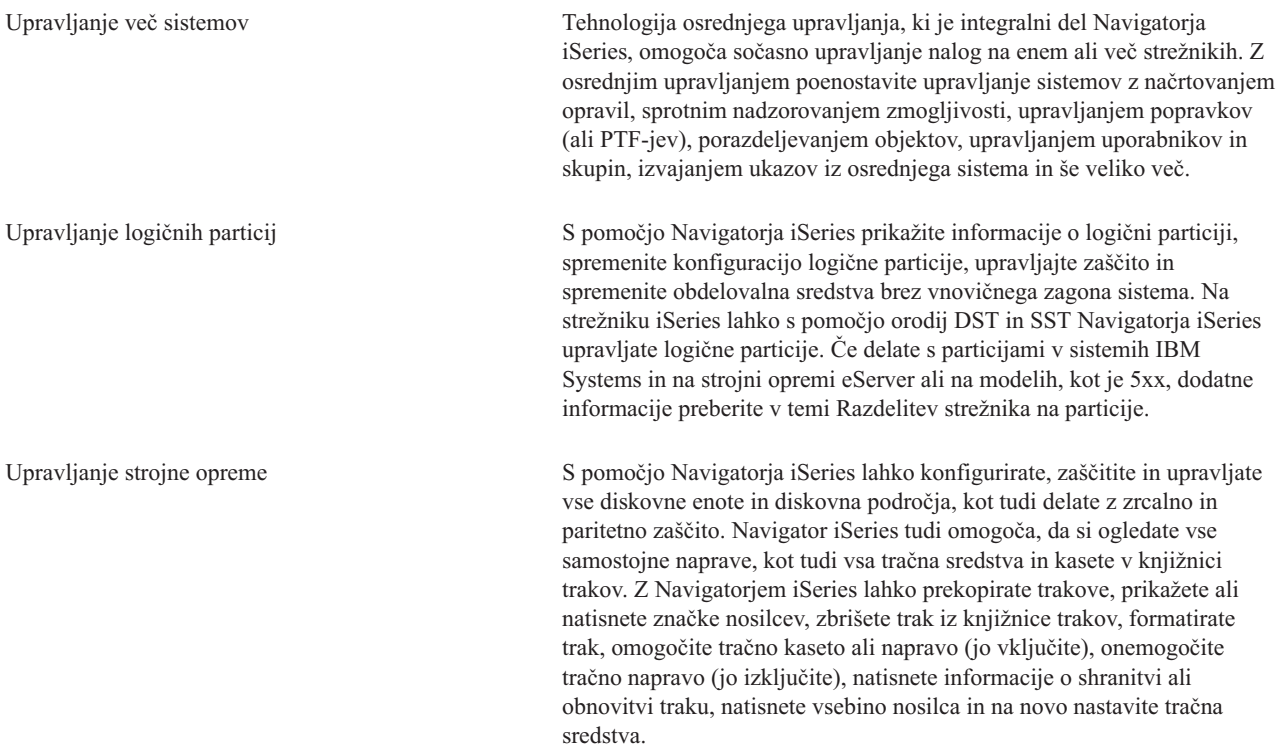

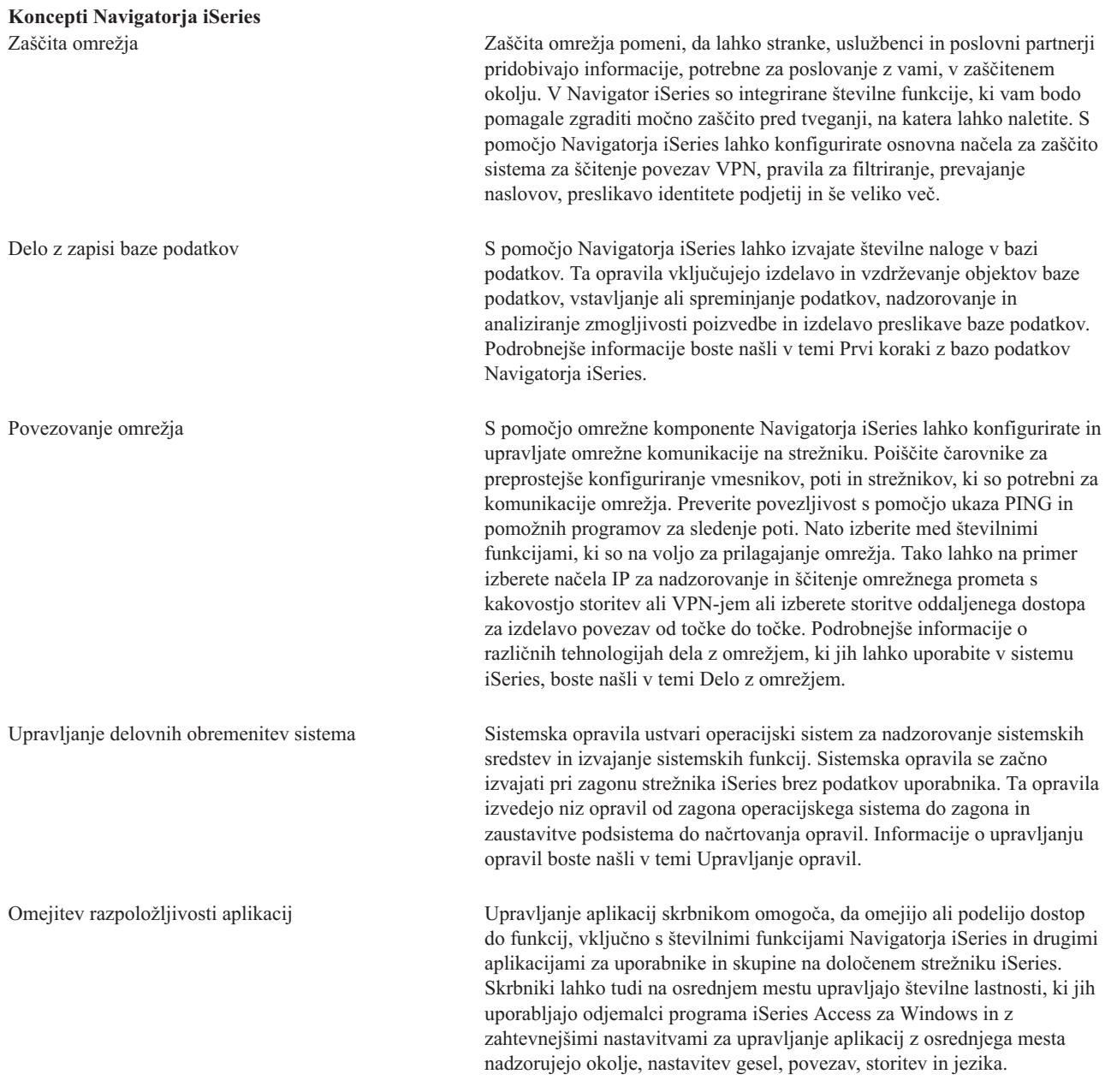

### **S tem povezani pojmi**

Osrednje upravljanje Diskovne enote in diskovna področja Tračne knjižnice Omrežna zaščita Prvi koraki z bazo podatkov Navigatorja iSeries Kakovost storitve VPN Storitve oddaljenega dostopa Delo z omrežjem Sistemska opravila Upravljanje opravil

<span id="page-25-0"></span>Upravljanje aplikacij

#### **S tem povezana opravila**

["Nameščanje](#page-22-0) Navigatorja iSeries" na strani 17

Začnite z upravljanjem in vodenjem strežnika z osebnega računalnika. Ko je postopek nameščanja končan, boste v zaslonski pomoči Navigatorja iSeries našli informacije, ki temeljijo na nalogah.

Upravljanje logičnih particij

Razdelitev strežnika na particije

### **Informacije, povezane z Navigatorjem iSeries**

Sledite povezavam v tej temi, kjer boste našli povezane tehnične informacije v rdečih knjigah (IBM Redbooks) v drugih temah Informacijskega centra in na IBM-ovih spletnih straneh.

Spodaj so navedene rdeče knjige (IBM Redbooks) v formatu PDF, spletne strani in teme Informacijskega centra, povezane s temi Navigatorja iSeries. Prikažete ali natisnete lahko kateregakoli od PDF-jev.

### **Redbooks**

- Managing OS/400 with [Operations](http://www.redbooks.ibm.com/abstracts/sg246226.html) Navigator V5R1 Volume 1: Overview and More
- Managing OS/400 with [Operations](http://www.redbooks.ibm.com/abstracts/sg246227.html) Navigator V5R1 Volume 2: Security
- v Managing OS/400 with Operations Navigator V5R1 Volume 3: [Configuration](http://www.redbooks.ibm.com/abstracts/sg245951.html) and Service
- v Managing OS/400 with [Operations](http://www.redbooks.ibm.com/abstracts/sg246564.html) Navigator V5R1 Volume 4: Packages and Products
- Managing OS/400 with Operations Navigator V5R1 Volume 5: Performance [Management](http://www.redbooks.ibm.com/abstracts/sg246565.html)
- Managing OS/400 with Operations Navigator V5R1 Volume 6: [Networking](http://www.redbooks.ibm.com/abstracts/sg246566.html)

### **Spletne strani**

• Domača stran Navigatorja [iSeries](http://www-1.ibm.com/servers/eserver/iseries/navigator/) ...

### **Druge teme Informacijskega centra**

- Navigator iSeries za Wireless (približno 650 kb)
- v Naloge Navigatorja iSeries na spletu (približno 150 kb)
- v Upravljanje aplikacij (približno 200 kb)
- v Osrednje upravljanje (približno 250 kb)
	- Zmogljivost (približno 1100 kb)
	- Programska oprema in licenčni programi (približno 350 kb)
- Razvijanje dodatkov za Navigator iSeries (približno 360 kb)

### **Shranitev datotek PDF**

Če želite shraniti datoteko PDF na delovno postajo z namenom pregledovanja ali tiskanja, naredite naslednje:

- 1. Z desno tipko miške kliknite datoteko PDF v pregledovalniku (z desno tipko miške kliknite zgornjo povezavo).
- 2. Če uporabljate Internet Explorer, kliknite **Save Target As**. Če uporabljate Netscape Communicator, kliknite **Save Link As**.
- 3. Pomaknite se do imenika, v katerega želite shraniti to datoteko PDF.
- 4. Kliknite **Shrani**.

### **Snemanje programa Adobe Acrobat Reader**

Za prikaz ali natis teh datotek PDF potrebujete program Adobe Acrobat Reader. Kopijo lahko snamete s spletne strani [Adobe](http://www.adobe.com/products/acrobat/readstep.html) (www.adobe.com/products/acrobat/readstep.html)

# <span id="page-28-0"></span>**Dodatek. Opombe**

Te informacije smo razvili za izdelke in storitve, ki jih ponujamo v Združenih državah Amerike.

IBM morda teh izdelkov, storitev ali funkcij, omenjenih v tem dokumentu, ne bo nudil v drugih državah. Informacije o izdelkih in storitvah, ki so trenutno na voljo v vaši državi, boste dobili pri lokalnem IBM-ovem predstavniku. Sklic na IBM-ov izdelek, program ali storitev v tej publikaciji ne pomeni, da je mogoče uporabiti samo IBM-ov izdelek, program ali storitev. Namesto njih lahko uporabite katerikoli funkcionalno enakovreden izdelek, program ali storitev, ki ne krši IBM-ovih pravic do intelektualne lastnine. Vendar pa mora uporabnik sam oceniti in preveriti delovanje vseh izdelkov, programov ali storitev, ki niso IBM-ovi.

IBM ima lahko patente ali vložene zahtevke za patente, ki pokrivajo vsebino tega dokumenta. Imetje tega dokumenta vam ne daje nobenih licenc za te patente. Vprašanja o licencah lahko pošljete v pisni obliki na naslednji naslov:

IBM Director of Licensing IBM Corporation North Castle Drive Armonk, NY 10504-1785 U.S.A.

Vprašanja v zvezi z licencami za DBCS naslovite na IBM-ov oddelek za intelektualno lastnino v vaši državi ali pošljite poizvedbe v pisni obliki na naslov:

IBM World Trade Asia Corporation Licensing 2-31 Roppongi 3-chome, Minato-ku Tokyo 106-0032, Japan

Naslednji odstavek ne velja za Veliko Britanijo ali katerokoli drugo državo, kjer takšne določbe niso v skladu z **lokalnim zakonom:**INTERNATIONAL BUSINESS MACHINES CORPORATION NUDI TO PUBLIKACIJO "TAKŠNO KOT JE", BREZ JAMSTEV KAKRŠNEKOLI VRSTE, PA NAJ BODO IZRECNA ALI POSREDNA, KAR BREZ OMEJITVE VKLJUČUJE TUDI JAMSTVA ZA NEKRŠENJE, TRŽNOST ALI PRIMERNOST ZA DOLOČEN NAMEN. V nekaterih državah ni dovoljena zavrnitev izrecnih ali posrednih jamstev v določenih transakcijah, zato ta izjava morda za vas ne velja.

Te informacije lahko vsebujejo tehnične nepravilnosti ali tipografske napake. Informacije v tem dokumentu občasno spremenimo. Te spremembe bomo vključili v nove izdaje publikacije. IBM lahko kadarkoli izboljša in/ali spremeni izdelek(ke) in/ali program(e), opisane v tej publikacije brez vnaprejšnjega opozorila.

Vse reference v teh informacijah na spletne strani, ki niso IBM-ove, smo podali zgolj zaradi priročnosti, in nikakor ne pomenijo, da te spletne strani potrjujemo. Gradivo na teh spletnih straneh ni del gradiva za ta IBM-ov izdelek in te spletne strani uporabljate na lastno odgovornost.

IBM lahko uporabi ali razpečuje informacije, ki nam jih pošljete, na kakršenkoli način, ki se mu zdi primeren, brez vsake obveznosti do vas.

Imetniki licenc za ta program, ki potrebujejo informacije, da bi omogočili: (i) izmenjavo informacij med neodvisno izdelanimi programi in drugimi programi (vključno s tem) in (ii) medsebojno uporabo informacij, ki so bile izmenjane, naj pošljejo vprašanja na naslednji naslov:

IBM Corporation Software Interoperability Coordinator, Department YBWA 3605 Highway 52 N Rochester, MN 55901 U.S.A.

<span id="page-29-0"></span>Takšne informacije bodo na voljo v skladu z ustreznimi določbami in pogoji, ki lahko v določenih primerih zajemajo tudi plačilo.

Licenčni program, opisan v teh informacijah, in vse licenčno gradivo, ki je na voljo zanj, nudi IBM v skladu s pogoji |

IBM-ove pogodbe s strankami, IBM-ove mednarodne licenčne pogodbe za programe, IBM-ove licenčne pogodbe za |

računalniško kodo ali katerekoli enakovredne pogodbe med nami. |

Vsi podatki o zmogljivosti, vsebovani v tem dokumentu, so bili pridobljeni v nadzorovanem okolju, zato se lahko rezultati v drugih operacijskih okoljih precej razlikujejo. Nekatere meritve smo opravili v sistemih na razvojni ravni in zato ne dajemo nobenega jamstva, da bodo ostale enake v splošno razpoložljivih sistemih. Poleg tega smo opravili nekatere meritve z ekstrapolacijo. Dejanski rezultati se zato lahko drugačni. Uporabniki tega dokumenta naj preverijo ustrezne podatke za svoje specifično okolje.

Informacije o izdelkih, ki niso IBM-ovi, smo pridobili pri dobaviteljih teh izdelkov, v njihovih objavljenih obvestilih ali v drugih javno razpoložljivih virih. Pri IBM-u teh izdelkov nismo preskusili, zato ne moremo potrditi natančnosti trditev o zmogljivosti, združljivosti ali drugih trditev, povezanih z izdelki drugih proizvajalcev. Vprašanja v zvezi z zmogljivostjo izdelkov drugih proizvajalcev naslovite na dobavitelje teh izdelkov.

Vse izjave v zvezi z IBM-ovo bodočo usmeritvijo ali namero lahko brez predhodnega obvestila spremenimo ali umaknemo, in predstavljajo zgolj cilje in smernice.

Te informacije so namenjene zgolj za načrtovanje. Preden bodo izdelki, ki jih opisujemo, postali na voljo, lahko informacije iz tega dokumenta spremenimo.

Te informacije vsebujejo primere podatkov in poročil iz vsakodnevnih poslovnih operacij. Da bili čim bolj nazorni, smo v primere vključili imena posameznikov, podjetij, znamk in izdelkov. Vsa imena so izmišljena in vsakršna podobnost z imeni im naslovi dejanskih podjetij je zgolj naključna.

Če si ogledujete te informacije v zaslonski obliki, morda ne boste videli fotografij in barvnih ilustracij.

### **Blagovne znamke**

Naslednji izrazi so blagovne znamke International Business Machines Corporation v Združenih državah Amerike, v drugih državah ali v obojih:

- Advanced Function PrintingAFPAIX |
- DB2 |
- DB2 Universal Database |
- eServeri5/OS |
- IBMiSeriesNetServer |
- OS/400RedbooksxSeries |

Windows je blagovna znamka Microsoft Corporation v Združenih državah Amerike, v drugih državah ali v obojih.

Java in vse na Javi temelječe blagovne znamke so blagovne znamke Sun Microsystems, Inc. v Združenih državah Amerike, v drugih državah ali v obojih.

Linux je blagovna znamka Linusa Torvaldsa v Združenih državah Amerike, v drugih državah ali v obojih. |

Druga imena podjetij, izdelkov ali storitev so lahko blagovne ali storitvene znamke njihovih ustreznih lastnikov.

# **Določbe in pogoji**

Dovoljenja za uporabo teh publikacij so podeljena v skladu z naslednjimi določbami in pogoji.

**Osebna uporaba:** te publikacije lahko prekopirate za osebno, nekomercialno uporabo, vendar morate ohraniti vsa obvestila o lastništvu. Teh publikacij ni dovoljeno razpečevati, prikazovati ali jih uporabljati kot osnovo za nove izdelke brez izrecnega dovoljenja IBM-a.

**Komercialna uporaba:** te publikacije lahko kopirate, razpečujete in prikazujete samo znotraj podjetja, vendar morate ohraniti vsa obvestila o lastništvu. Teh publikacij ni dovoljeno uporabljati kot osnovo za nove izdelke, prav tako teh publikacij ali kateregakoli njihovega dela ni dovoljeno kopirati, razpečevati ali prikazovati izven podjetja brez izrecnega dovoljenja IBM-a.

Z izjemo tega izrecnega dovoljenje niso za publikacije ali katerekoli informacije, podatke, programsko opremo ali drugo intelektualno lastnino, vsebovano v tem dokumentu, podeljena nobena druga dovoljenja, licence ali pravice.

IBM si pridržuje pravico kadarkoli umakniti dovoljenja, podeljena v tem dokumentu, če presodi, da uporaba publikacij škodi njegovemu interesu ali če ugotovi, da zgornja navodila niso pravilno upoštevana.

Te informacije lahko presnamete z oddaljenega računalnika, jih izvozite ali na novo izvozite samo s popolnim upoštevanjem vseh ustreznih zakonov in predpisov, vključno z vsemi zakoni in predpisi Združenih držav Amerike o izvozu.

IBM NE DAJE NOBENEGA JAMSTVA ZA VSEBINO TEH PUBLIKACIJ. PUBLIKACIJE SO NA VOLJO ″TAKŠNE KOT SO″, BREZ JAMSTEV KAKRŠNEKOLI VRSTE, PA NAJ BODO IZRECNA ALI POSREDNA, KAR BREZ OMEJITVE VKLJUČUJE TUDI POSREDNA JAMSTVA ZA TRŽNOST, NEKRŠENJE IN PRIMERNOST ZA DOLOČEN NAMEN.

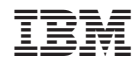

Natisnjeno na Danskem